### **BAB III**

### **ANALISIS DAN PERANCANGAN SISTEM**

#### **3.1. Analisis Sistem**

Permasalahan yang dihadapi oleh pembeli dalam memilih *smartphone* begitu banyak. Maka pembeli harus mampu memilih dan menentukan salah satu dari smartphone dari berbagai merk yang sesuai dengan kebutuhan pembeli. Dalam proses pembelian yang dilakukan oleh konsumen bagian marketing meberikan pilihan *smartphone* dengan berbagai merk dan menjelaskan spesifikasi tiap *smartphone* setelah konsumen mengetahui spesifikasi dan fitur yang dimiliki *smartphone* maka konsumen akan melakukan pemilihan yang sesuai dengan keinginnya dan membeli salah satu type smartphone yang diinginkan. Adapun kriteria spesifikasi yang dibutuhkan pembeli, antara lain : Harga, processor , memory, RAM, Android. maka diharapkan pembeli dapat mempertimbangkan yang terbaik untuk menentukan pilihan *smartphone* mana yang paling tepat dengan kriteria tersebut.

Peran *Wight prodact (wp)* diharapkan mampu menentukan pilihan yang tepat berdasarkan spesifikasi *smartphone,* dengan mengunakan perkalian untuk mengabungkan rating atribut dimana rating setiap atribut harus dipangkatkan dulu dengan bobot atribut sehingga dapat nilai tertinggi unuk memilih smartphone yang terbaik. Dengan *wight prodact (wp)* pihak pembeli dapat mengerti *smartphone* mana yang paling tepat dengan mengetahui keunggulan dan kekurangan masing-masing *smartphone.*

### **3.2 Hasil Analisa**

Setalah melakukan analisis, selanjutnya adalah menganalisa kebutuhan dengan cara mengidentifikasi kebutuhan user, yaitu calon pemakai sistem adalah pihak pembeli. Dari gambaran analisis sistem diatas, dapat diketahui permasalahan hingga solusi yang dapat dijalankan untuk

memecahkan masalah tersebut. Berdasarkan hasil penelitian tersebut didapatkan bahwa:

- 1. Kurangnya pengetahuan pembeli terhadap smartphone yang akan dibeli, sehingga akan mempersulit pembeli dalam memili smartphone.
- 2. Menganalisis beberapa type smartphone yang sesuai kriteria dan spesifikasi secara subyektif.
- 3. Metode *wight prodact (WP)*adalah yang paling tepat dan mudah yang diharapkan bisa memecahkan masalah dalam pemilihan smartphone.

### **3.2.1 Analisis prosedur yang sedang berjalan**

Sebelum melakuan rancangan sistem, perlu adanya analisa terhadap prosedur yang sedang berjalan, dengan tujuan untuk mengevaluasi permasalahan serta hambatan yang terjadi. Adapun prosedur yang berjalan adalah sebagai berikut:

- 1. Bagian penjual memberikan pemilihan type smartphone yang tersedia pada tokoh tersebut dan memberikan penjelasan tentang spesifikasi dan fitur yang ada didalamnya kepada pembeli.
- 2. Setelah pembeli mengetahui spesifikasi dan fitur yang ada pada setiap smartphone, maka pembeli akan melakukan pemilihan yang sesuai dengan keinginannya.
- 3. Bagian penjual memperlihatkan barang dan bersama pembeli mengecek barang yang hendak dibelinya dan mengisi kartu garansi.
- 4. Setelah cocok dan smartphone dalam kondisi baik tanpa kekurangan apapun, smartphon siap untuk dibeli dan dikemas lagi untuk dibawa pulang pembeli.

### **3.2.2 Diagram Alir Utama**

Dalam diagram utama ini digambarkan algoritma scara umum untuk semua proses yang ada dalam sistem pendukung keputusan. Proses diawali dengan pengisian form spesifikasi smatrphone oleh pembeli, kemudian dilakukan perhiungan oleh sistem untuk proses pemilihan smartphone.

Berikut alur dari diagram alir utama dapat dilihat pada gambar 3.1

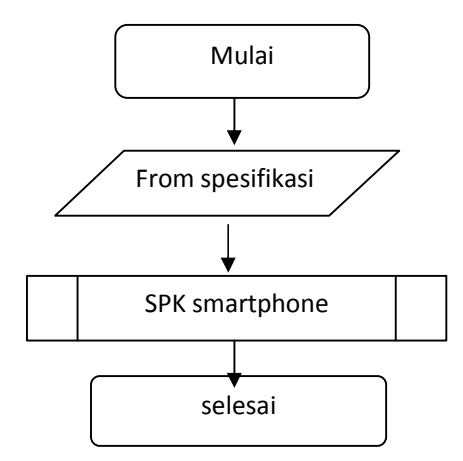

Gambar 3.1 Alur utama sistem pendukung keputusan

#### **3.2.3 Deskripsi Sistem**

Sistem yang dibangun merupakan aplikasi pemilihan *smartphone* dengan metode *Wight Prodact*. Sistem ini akan menghasilkan input berupa spesifikasi smartphon yang akan menjadi pilihan berdasarkan spesifikasi yang dimiliki tiap *smartphone.* Terdapat beberapa kriteria yang dibutuhkan untuk menentukan pilihan *smartphone* ini diantaranya adalah Harga , Prosesor , memory, Ram, Android. Hasil dari sistem ini nantinya adalah menampilkan hasil preferensi nilai *smartphone* yang tertinggi sebagai pilihan yang tepat untuk dibeli.

Di bawah ini gambar 3.2 adalah penjelasan *flowchart* dari sistem pendukung keputusan pemilihan *smartphone*dengan mrtode *wight product*:

- 1. Proses awal dilakukan dengan menentukan nilai kriteria dan alternatif
- 2. Dari himpunan diatas ditentukan nilai dari fungsi keangotaan tiap alternatif
- 3. Proses keangotaan dengan mengunakan nilai tiap kriteria
- 4. Kemudian dilakukan dengan mengunakan nilai bobot dari data
- 5. Dilanjutkan perhitungan untuk menentukan nilai dari preferensi alternatif dianologika sebagai vektor S
- 6. Dilanjutkan perhitungan untuk menentukan nilai dari preferensi alternatif dianologika sebagai fektor V
- 7. Rekomendasi smartphone oleh sistem dari hasil perhitungan

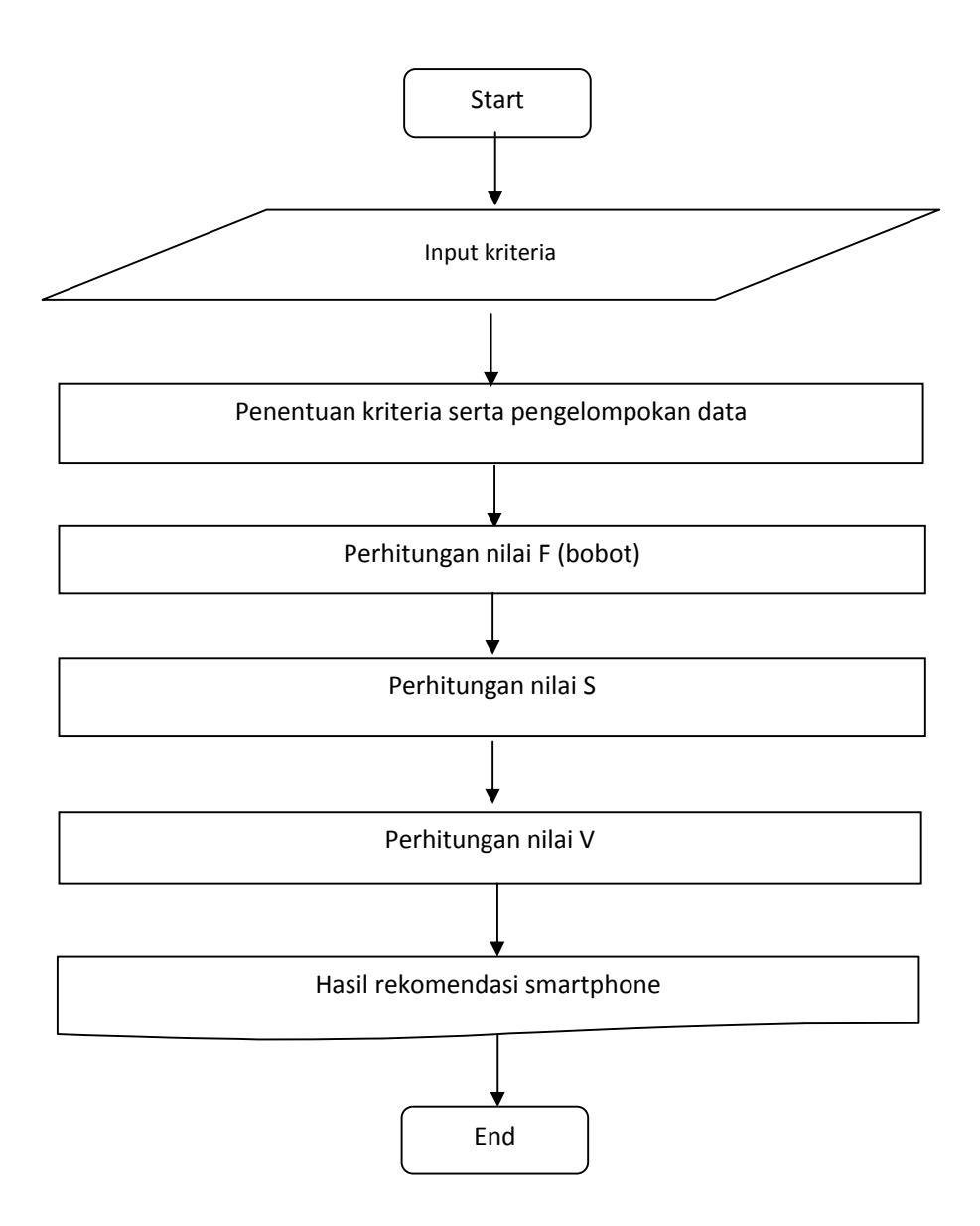

**Gambar 3.2***Flowchart*SPK pemilihan *smartphone*

### **3.2.4 Sumber Data**

Tahapan awal yang dilakukan dalam penelitian ini adalah menyiapkan data, dimana data diperoleh dari Tabloid pulsa. Data yang digunakan adalah data majala tabloit pulsa tahun 2016 edisi 338 th XIII/2016/8-21 juni. Data yang diperoleh dan akan digunakan dalam penelitian ini berupa data berkaitan denganspesifikasi smatrphone terbaru 2016 berdasarkan *Harga*, Prosesor, memory, RAM, Android.

Jumlah data yang digunakan sebanyak 160 model *smartphone* dari tabloid pulsa 2016 dengan spesifikasi teratas tiap- tiap merek mulai cina sampai merek ternama. Data yang didapatkan tersebut dibagi menjadi lima fitur seperti tampak pada tabel 3.1 :

| <b>NO</b>        | <b>FITUR</b> | <b>KETERANGAN</b>                                                                      |  |  |  |  |  |  |  |
|------------------|--------------|----------------------------------------------------------------------------------------|--|--|--|--|--|--|--|
| 1.               | Harga        | Berapa uang yang kita keluarkan untuk membeli<br>smartphone                            |  |  |  |  |  |  |  |
| 2.               | Prosesor     | Besar prosesor yang dimiliki tiap – tiap merek                                         |  |  |  |  |  |  |  |
| 3.               | Memory       | Besar kapasitas Penyimpanan internal smartphone yang<br>$dimiliki\;tiap - tiap\;merek$ |  |  |  |  |  |  |  |
| $\overline{4}$ . | Ram          | Besar Random Akses Memori yang dimiliki smartphone                                     |  |  |  |  |  |  |  |
| 5.               | Android      | Versi android tiap smartphone                                                          |  |  |  |  |  |  |  |

**Tabel 3.1** Tabel Fitur Smartphone

### **3.2.5 Persiapan Data**

Sebelum data digunakan dilakukan *preprocessing* data untuk meningkatkan efisiensi dari sebuah sistem pakar pemilihan *smartphone*.Berikut data smartphone yang diperoleh dari tabloid pulsa edisi 338 th xiii/2016 seperti pada tabel 3.2:

**Tabel 3.2** Tabel Data smartphone dari tabloid pulsa edisi 338 / 2016

|           |                    |       | Hroceccor | Memory | Ram  |         |
|-----------|--------------------|-------|-----------|--------|------|---------|
| <b>No</b> | smartphone         | Harga | (Ghz)     | (Gb)   | (GB) | Android |
|           | experia z5<br>sony |       |           |        |      |         |
|           | prime              | 10600 |           | 32     |      | 5,1,1   |
|           | sony experia z5    | 7499  |           | 32     |      | 5,1,1   |
| 3         | experia z5<br>sony | 6000  |           | 32     |      | 5,1,1   |

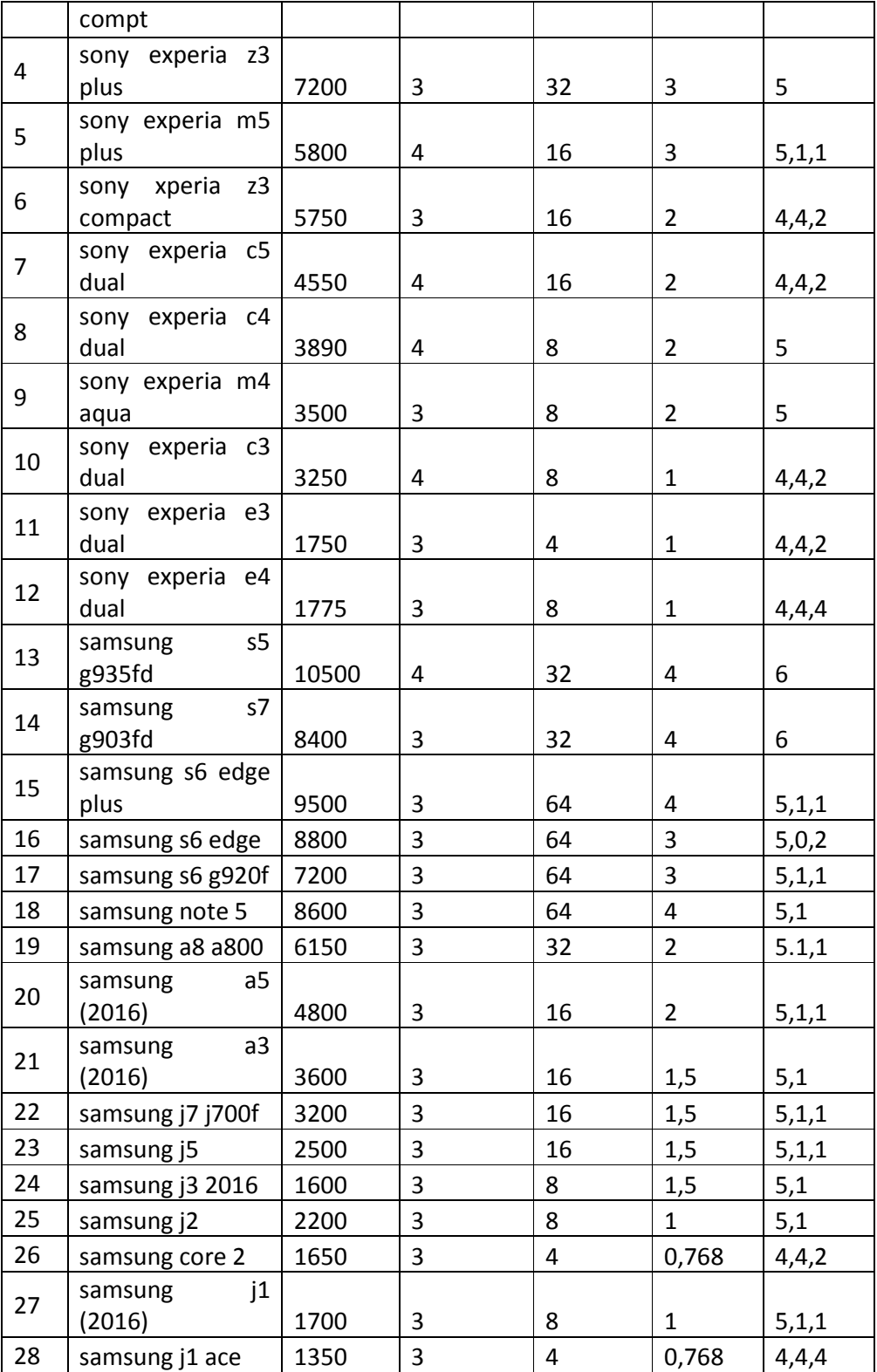

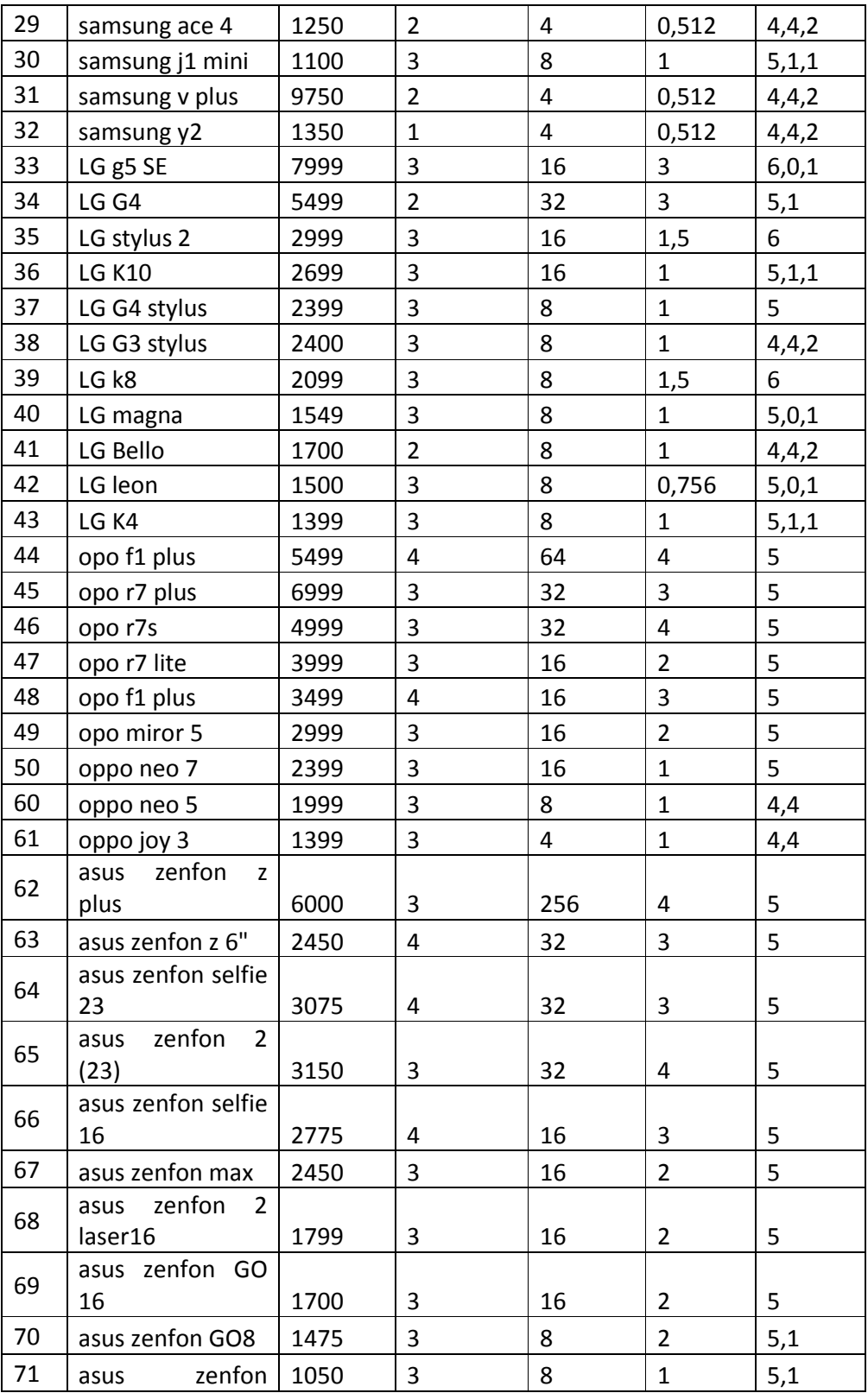

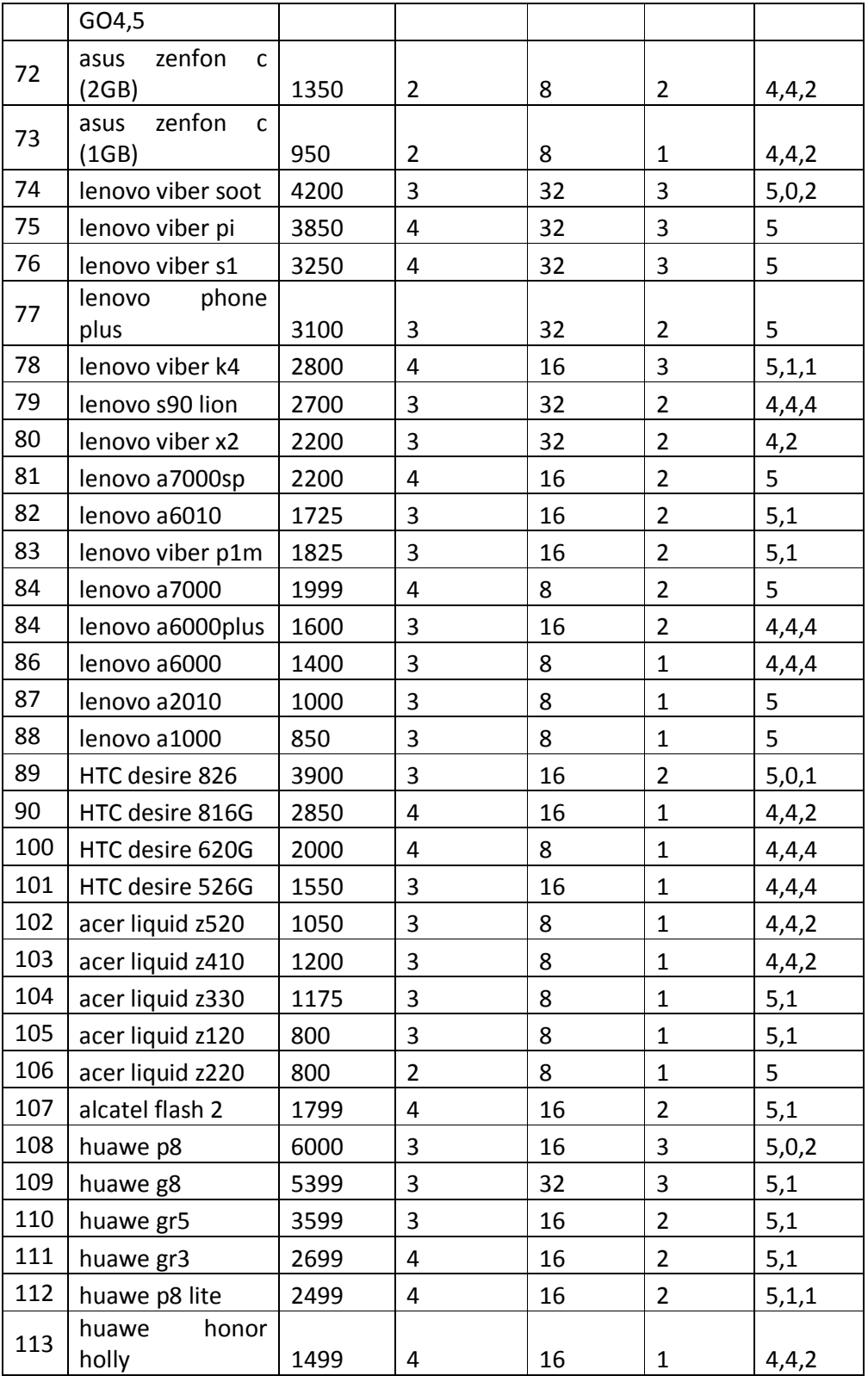

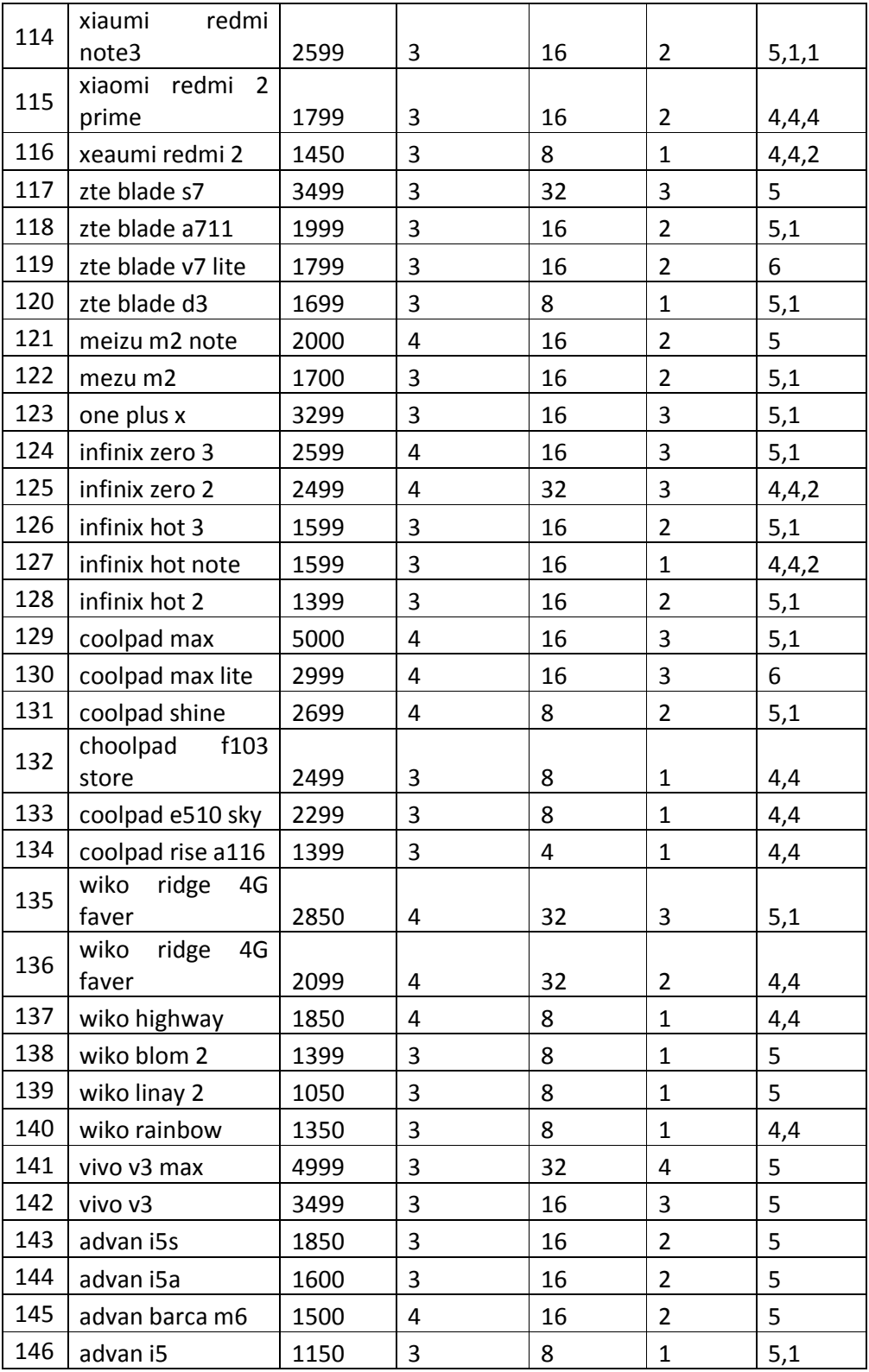

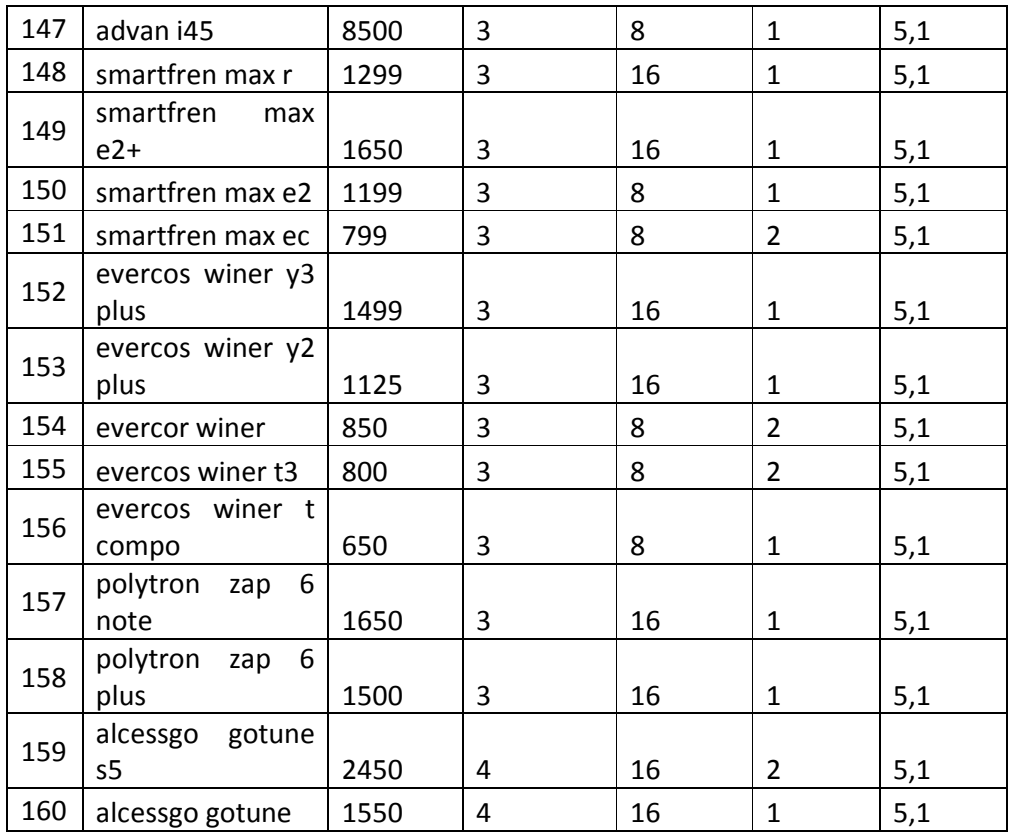

# **3.3 Representasi Model**

Data yang sudah melalui tahap *preprocessing* maka akan dijadikan data latih untuk mengklasifikasikan data uji menggunakan metode Wight prodact. Berikut data hasil yang dijadikan sebagai data latih seperti pada tabel 3.3.

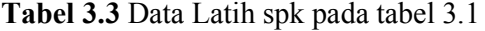

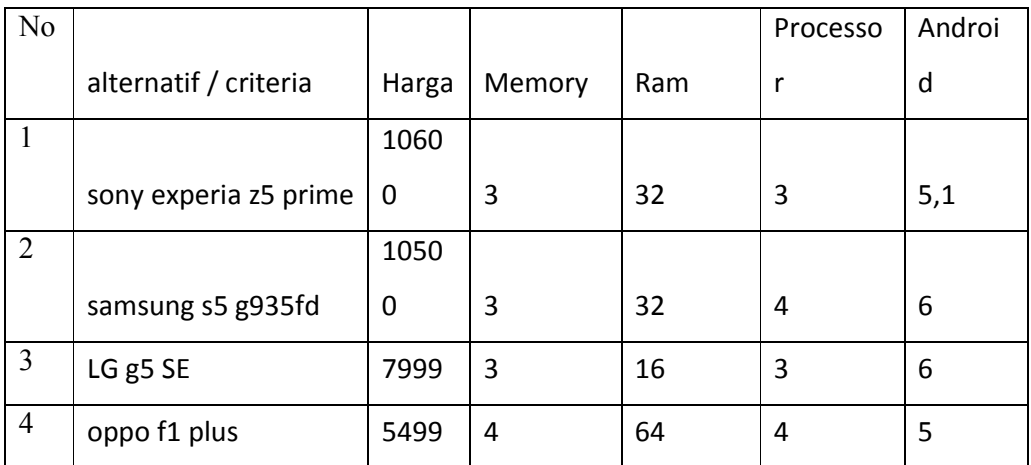

Pada tahap ini dilakukan perhitungan bobot antara satu kriteria dengan kriteria yang lain. Tabel pembobotan kriteriadapat dilihat pada tabel 3.1. perhitungan pembobotan mengunakan bilangan untuk mempresentasikan bobot kepentingan dari suatu elemen terhadap elemen lainya.

**Tabel 3.4** TabelPerhitungan Bobot SPK

|                      |                |         |         |         |         | jumlah |
|----------------------|----------------|---------|---------|---------|---------|--------|
| cost benefit         | <b>Benefit</b> | Benefit | benefit | benefit | benefit | bobot  |
| Kepentingan          | 5              | 3       | 4       | 5       | 3       | 20     |
| bobot<br>kepentingan | 0,25           | 0,15    | 0,2     | 0,25    | 0,15    |        |

Untuk mendapatkan nilai bobot kepentingan tersebut, hal-hal yang harus dilakukan adalah:

- a) Menjumblakan semua kolom benefit dari kepentingan untuk memperoleh jumblah bobot
- b) Membagi tiap benefit dengan jumblah bobot

Setelah selesai menghitung bobot kemudian menghitung vector S  
\n
$$
w_1 = \frac{4}{4 + 3 + 4 + 5 + 3} = \frac{4}{20} = 0.25
$$
\n
$$
w_2 = \frac{3}{4 + 3 + 4 + 5 + 3} = 3 = 0.15
$$
\n
$$
w_3 = \frac{4}{4 + 3 + 4 + 5 + 3} = \frac{4}{20} = 0.2
$$
\n
$$
w_4 = \frac{5}{4 + 3 + 4 + 5 + 3} = \frac{5}{20} = 0.25
$$
\n
$$
w_5 = \frac{3}{4 + 3 + 4 + 5 + 3} = \frac{3}{20} = 0.15
$$

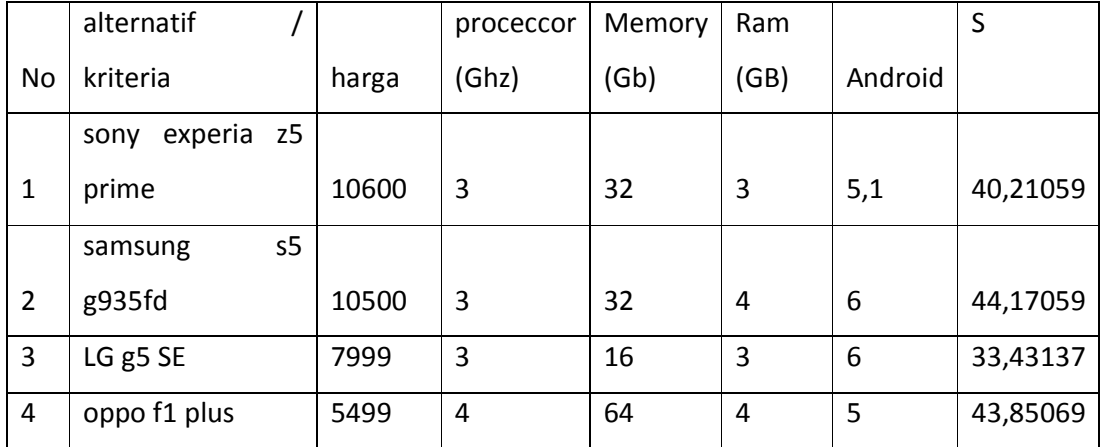

Setelah selesai mendapatkan nilai bobot untuk mendapatkan nilai vector S, hal-hal yang dilakukan adalah:

- c) Memangkatkan setiap kriteria dengan bobot setiap kriteria
- d) Mengalikan semua kriteria yang telah dipangkatkan dengan bobot kriteria

$$
s_1 = (10600^{0.25})(3^{0.15})(32^{0.2})(3^{0.25})(5,1^{0.15}) = 40,21059
$$
  
\n
$$
s_2 = (10500^{0.25})(3^{0.15})(32^{0.2})(4^{0.25})(6^{0.15}) = 44,17059
$$
  
\n
$$
s_3 = (7999^{0.25})(3^{0.15})(16^{0.2})(3^{0.25})(6^{052}) = 33,43137
$$
  
\n
$$
s_4 = (5499^{0.25})(4^{0.15})(64^{0.2})(4^{0.25})(5^{0.52}) = 43,85069
$$

**Tabel 3.6**Tabel Perhitungan vector V

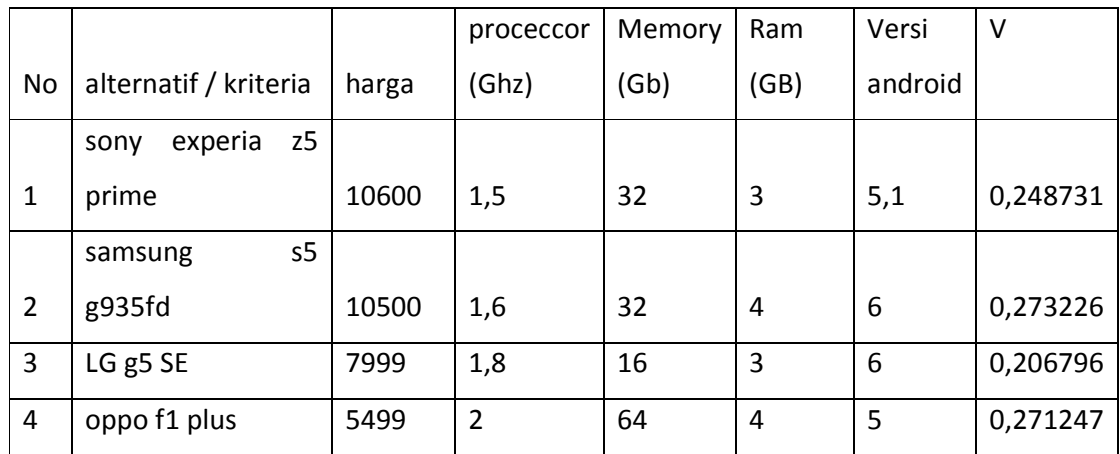

Selanjutnya adalah membuat tabel perhitungan vector V yakni akhir dari proses pemilihan sebuah *smartphone* yang nantinya kita bisa melihat jumblah hasil vector V yang terbesar

$$
V1 = \frac{40,21059}{40,21059 + 44,17059 + 33,43137 + 43,85068} = 0,248731
$$
  
\n
$$
V2 = \frac{40,19602}{36,23982 + 40,19602 + 30,96541 + 39,52045} = 0,273226
$$
  
\n
$$
V3 = \frac{30,96541}{36,23982 + 40,19602 + 30,96541 + 39,52045} = 0,206796
$$
  
\n
$$
V4 = \frac{39,52045}{36,23982 + 40,19602 + 30,96541 + 39,52045} = 0,271247
$$

Hasil terbesar dari perhitungan vektor v yang nantinya akan menjadi rekomendasi smartphone terbaik, dari contoh pilihan smartphone diatas yang terbaik adalah Samsung Galaxy S5 prime dengan nilai 0,273226

#### **3.4 Perancangan Sistem**

Tahapan ini akan membahas mengenai context diagram, data flow diagram, perancangan database dan interface aplikasi.

### **3.4.1 Context Diagram Sistem**

Context Diagram menjelaskan gambaran umum mengenai sistem, terditi atas entensitas luar yang berhubngan dengan sistem serta arah informasi yang berupa masukan dan keluaran antara entitas luar dengan sistem tersebut

Diagram konteks atau disebut juga dengan model sistem fundamental mereprensentasikan seluruh elemen sistem sebagai sebuah *bubble* tunggal dengan data *input, output* yang ditunjukkan oleh anak panah yang masuk dan keluar secara berurutan. Berdasarkan hasil analisis, maka sistem yang akan dibangun dapat dilihat pada gambar 3.3

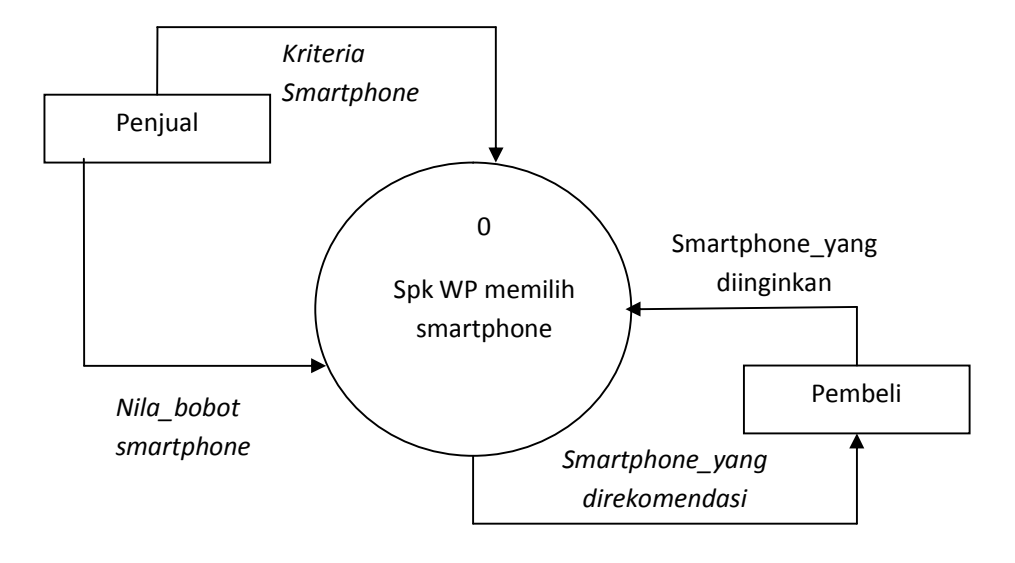

**Gambar 3.3**Context diagram

Gambar diatas merupakan *context diagram* dari pemilihan *smartphone* dengan metode *wight product*, dimana pada gambar diatas terlihat ada dua entitas yang mengunaklan proses ini, yaitu :

(1) Penjual, berinteraksi dengan komputer , antara lain :

Setelah login Penjual dapat mengolah data *smartphone,* data Kriteria, data bobot kriteria, dan data nilai kriteria. Meliptuti penambahan, pengurangan, penghapusan data. Selain itu dapat mengolah data form penilaian pemilihan *smartphone* dengan metode WP

(2) Pembeli, berinteraksi dengan sistem, antara lain;

Untuk mengakses SPK pemilihan *smartphone*, Pembeli akan menentukan beberapa pilihan smartphoneuntuk diproses dengan metode WP dan pembeli akan mendapatkan laporan hasil analisis tentang pemilihan *smartphone*

### **3.4.2 Diagram Berjenjang**

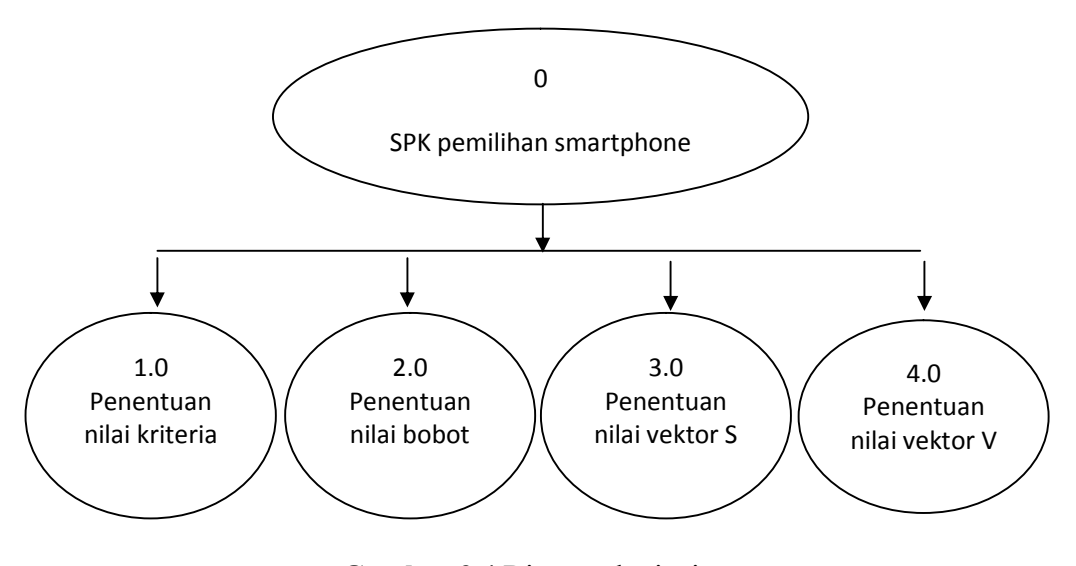

**Gambar 3.4** Diagram berjenjang

- 1. Top Level : Aplikasi pemilihan smartphine metode WP
- 2. Level 0 : Merupakan hasil break down dari Proses aplikasi pendukung keputusan pemilihan *smartphone* dengan metode *weight product*dari sistem menjadi beberapa sub proses yaitu:
	- $\triangleright$  Perhitungan dengan WP
		- 1. Penentuan kriteria
		- 2. Hasil rekomendasi

#### **3.4.3 Data Flow Diagram (DFD)**

*Data folow diagram* (DFD) merupakan alat perencanaan sistem yang berorientasi pada alur data dengan konsep dekomposisi dapat digunakan untuk pengembangan analisis maupun rencana sistem yang mudah dikomunikasikan dengan profesional sistem kepada pemakai maupun penguna program. Dengan kata lain, DFD adalah alat pembuat model yang memberikan penekanan pada fungsi sistem

1.0 Penentua n nilai Pembeli 4.0 Penentua n vektor Smartphone\_yang\_diingink an Smartphone\_yang\_direko mendasi Kriteria\_smartphone

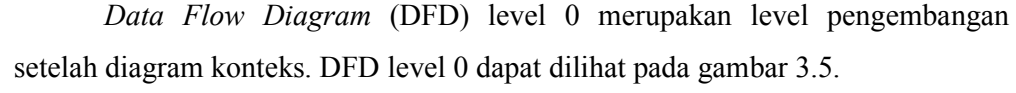

kriteria Penjual V 2.0 Penentu an bobot 3.0 Penentua n vektor S Nilai kriteria 1 kriteria bobot\_kriteria Nilai\_vektor Nilai\_bobot\_smartpho ne

**Gambar 3.5** Data *Flow Diagram* Level 0

(1) Input data

Pada proses ini dilakukan untuk menangani proses ontentikasi pengguna. Untuk memperoleh hak dalam pengolahan data sebagai admin

(2) Perhitungan dengan WP

Pada proses perhitungan WP data yang digunakan diperoleh dari data kriteria dan nilai kriteria yang akan diproses untuk menghasilkan data keputusan pemilihan *smartphone*

#### **3.5 Perancangan Database**

Pengolahan data yang baik dari suatu sistem adalah basis data harus menghasilkan data informasi yang sesuai dengan kebutuhan. Untuk itu perlu dirancang basis data yang mempermudah prosesnya, pengakses dan peremajaan data.

### **3.5.1** *Entity Relation Diagram* **(ERD)**

ERD merupakan model jaringan yang menggunakan susunan data yang disimpan dalam sistem secara abstrak.

Tiap entitas yang akan menjadi sebuah tabel yang kemudian akan terjadi peleburan ataupun penambahan atribut relasi kesalahan satu dari kedua entitas tersebut. Relasi tabel yang telah memenuhi syarat normal bentuk ketiga, maka dapat dibuat relasi antara tabel. Berikut adalah ERD dari sistem pendukung keputusan dalam memilih *Smartphone*.

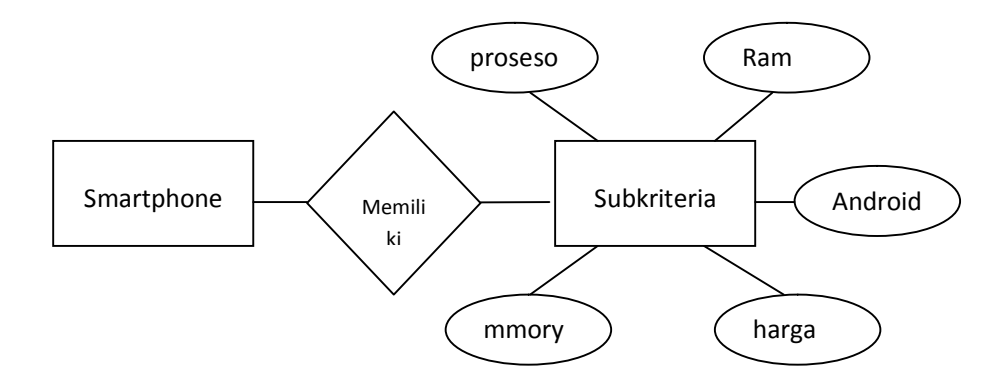

**Gambar 3.6** ERD Sistem Pendukung Keputusan Untuk Memilih Smartphone

Relasi tabel adalah hubungan antara beberapa tabel. Juga dapat dikatakan hubungan yang terjadi pada suatu tabel dengan tabel yang lain, yang berfungsi untuk mengatur oprasi suatu database. Hubungan yang dapat dibentuk dapat mencapai 3 (tiga) macam hubungan:

> *a) One-to-on (1-1)* mempunyai pengertiann setiap data pada tabel pertama dihubungkan hanya kesatu baris data pada tabel kedua

- b) *One-to-many (1- )* mempunyai pengertian setiap baris data dari tabel pertama dapat dihubungkan ke satu baris atau lebih data pada abel kedua
- c) *Many-to-many ( - )* mempunyai pengertian satu baris atau lebih data pada tabel pertama bisa dihubungkan ke satu atau lebih baris data pada tabel kedua.

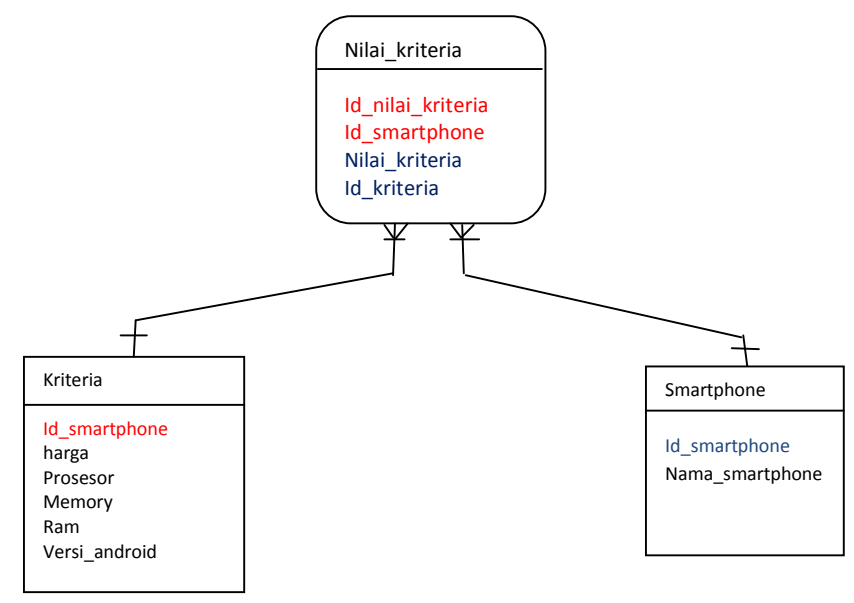

**Gambar 3.6** Relasi Antar Tabel

## **3.5.1 Desain Tabel**

Adapun table – table *database* yang akan dikelola untuk mengolah aplikasi sistem pendukung keputusan ini dirancang menggunakan perangkat lunak database. Berikut ini nama table – table yang digunakan beserta field – field yang terdapat pada masing – masing table.

1. Tabel kriteria *Smartphone*

Tabel ini digunakan untuk menyimpan data – data nilai kriteria pada *Smartphone*memiliki atribut id\_kriteria sebagai primary\_key dan harga , procesor, Memory, Ram, android version

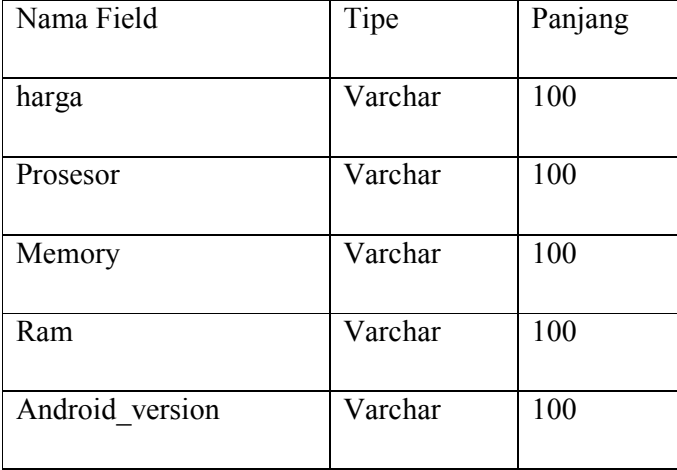

### 2.Tabel smartphone

Tabel ini digunakan untuk menyimpan data merek atau nama type smartphone

## **Tabel 3.9 smartphone**

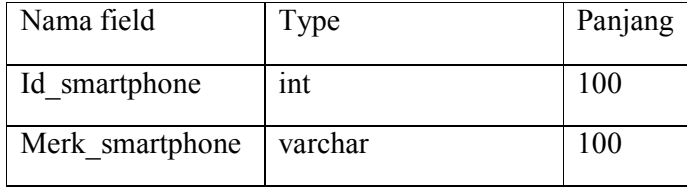

#### **3.2.5 Sekenario pengujian**

Pengujian dari hasil sistem pendukung keputusandimana pada hasil proses perhitungan antara sistem pendukung keputusan dengan mengunakan metode *WP* dengan hasil kepuasan pembeli sebagi berikut:

- 1. Untuk hasil detail perhitungan maka dilakukan proses perbandinganantara keduanya yang kemudian ditentukan seberapa tepat hasil metode dari perhitungan sistem dengan kepuasan pembeli
- 2. Untuk hasil proses penentuan perhitungan yang dilakukan berdasarkan kriteria yang telah ditentukan pembeli dengan cara membandingkan brosur

dari toko dengan hasil perhitungan dalam menentukan pemilihan smartphone dengan mengunakan *WP*

- 3. Dalam melakukan pengujian, digunakan 5 (lima) macam kriteri yaitu Harga, prosesor, memory, Ram, android version.
- 4. Untuk perbandingan hasil data dilakukan dengan menggunakan 10 sample data smartphone yang diminati pembeli, dari data tersebut kemudian dilakukan perbandingan dengan mengunakan perhitungan sistem aplikasi pendukung keputusan dengan metode *WP*, dari hasil tersebut diharapkan sistem yang akan dibuat dapat menghasilkan pemilihan smartphone yang sesuai dalam memenuhi kebutuhan dan sesuai keinginan pembeli.

### **3.2.6 Perancangan antar muka**

Berikut ini adalah rancangan dari sistem pendukung keputusan pemilihan smartphone, untuk memberikan gambaran awal dalam aplikasi ini, maka perlu dibuat suatu rancangan *input* dan *output* dari aplikasi

### **3.2.7 Perancangan** *Form Aplikasi*

### 1. Form home

Dihalaman home yaitu tampilan program utama dalam sistem pendukung keputusan pemilihan smartphone terbaik seperti pada gambar dibawah ini:

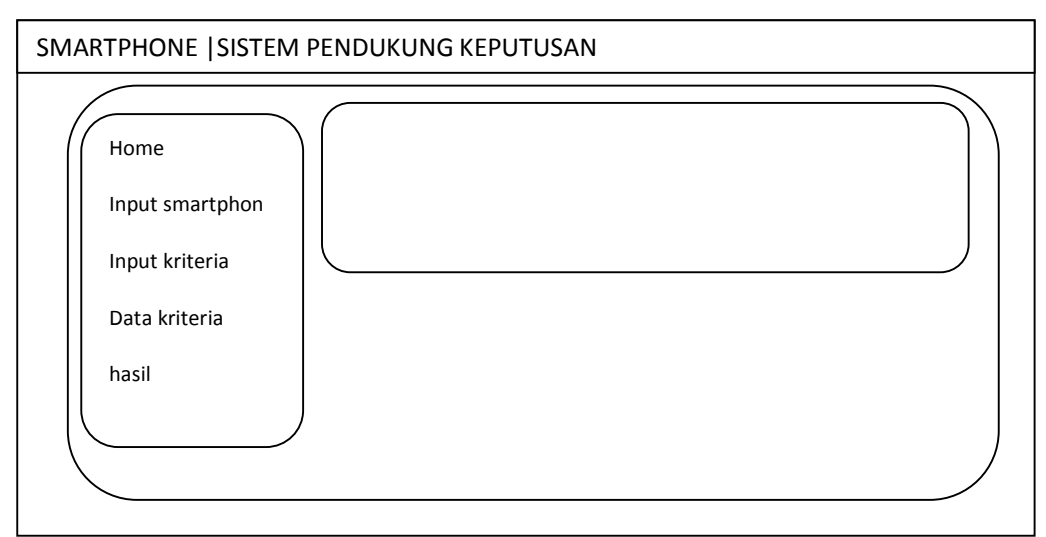

2.Form input smartphone

Tampilan form input smartphone untuk mengisikode smartphone , type smartphone , jenis smartphon tiap merek sesuai pada gambar dibawah ini :

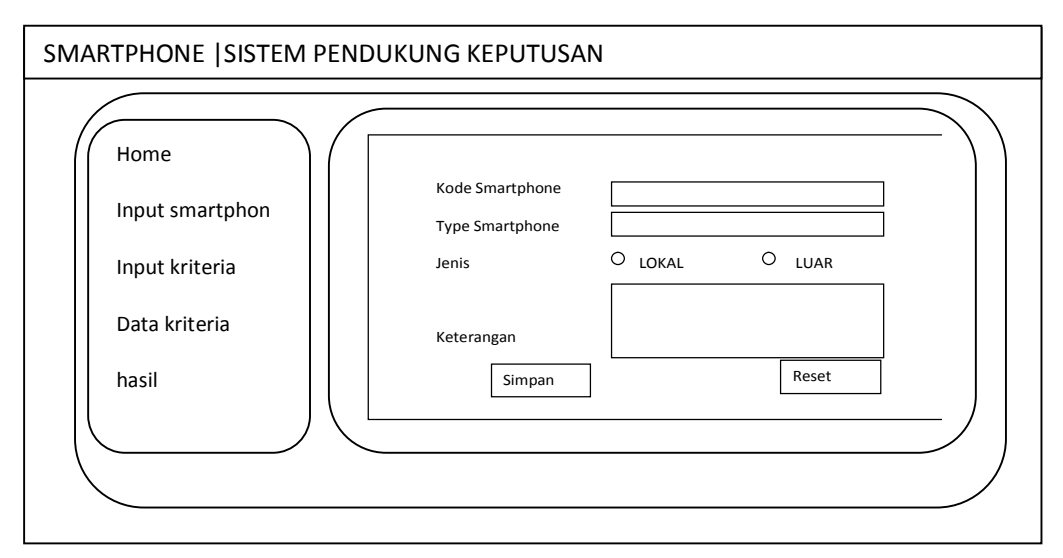

Gambar 3.14 form input smartphone

# 3. Form input kriteria

Form input kriteria yaitu halaman untuk menginputkan kriteria smartphone sesuai dengan spesifikasi tiap smartphone, seperti pada gambar dibawah ini:

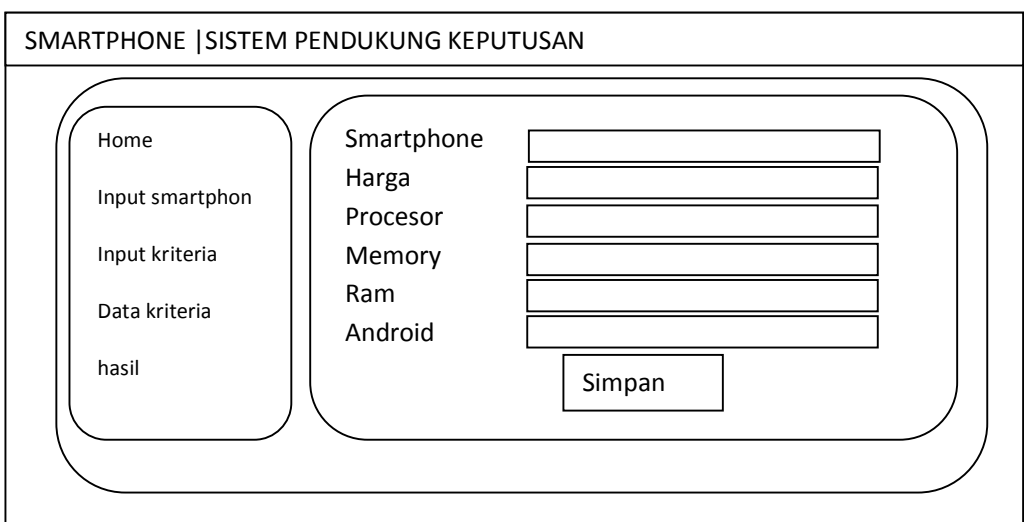

Gambar 3.15 form input kriteria

4. Tampilan data Kriteria smartphone

Pada tampilan ini menunjukan daftar smartphone sesuai dengan pilihan secara otomatis melakukan filter sesuai dengan pilihan pembeli pada kolom kategori.

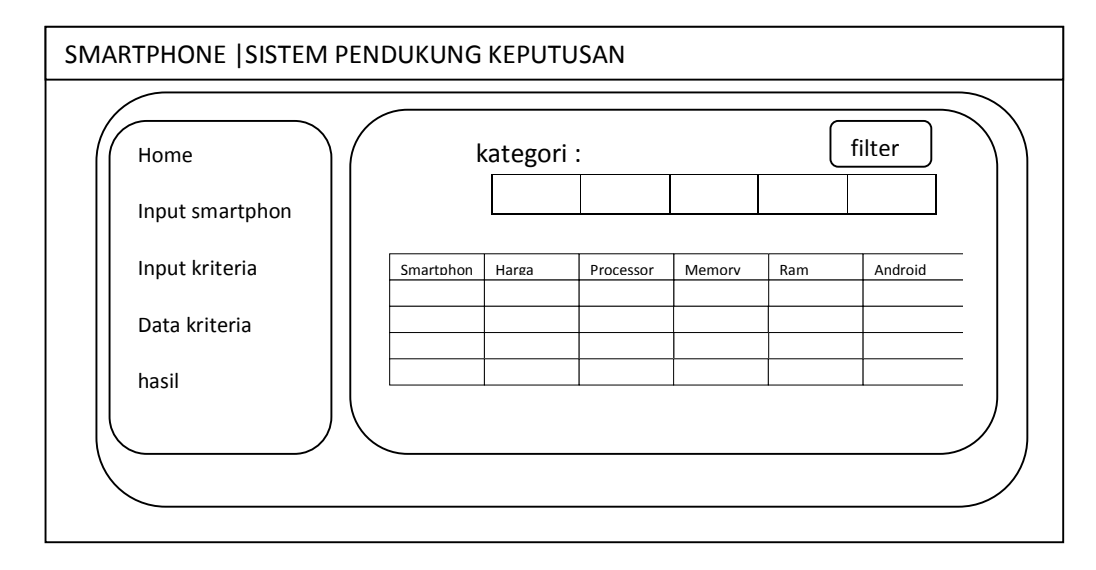

Gambar 3.12: Data kriteria smartphone

5. Tampilan proses perhitungan

Proses perhitungan menampilkan data smartphone sesuai filter dari kategori setelah itu dilakukan perhitungan oleh sistem dengan memasukan bobot kriteria sesuai dengan keinginan pembeli dalam tabel perhitungan vektor s akan terisi sesuai dengan perangkingan tiap smartphone lalu tahap terakhir perhitungan vektor v adalah penentuan akhir dari proses perhitungan program dengan mengetahui nilai tiap smartphone terbesar itu yang akan menjadi pilihan terbaik untuk pembeli, seperti pada gambar dibawah ini:

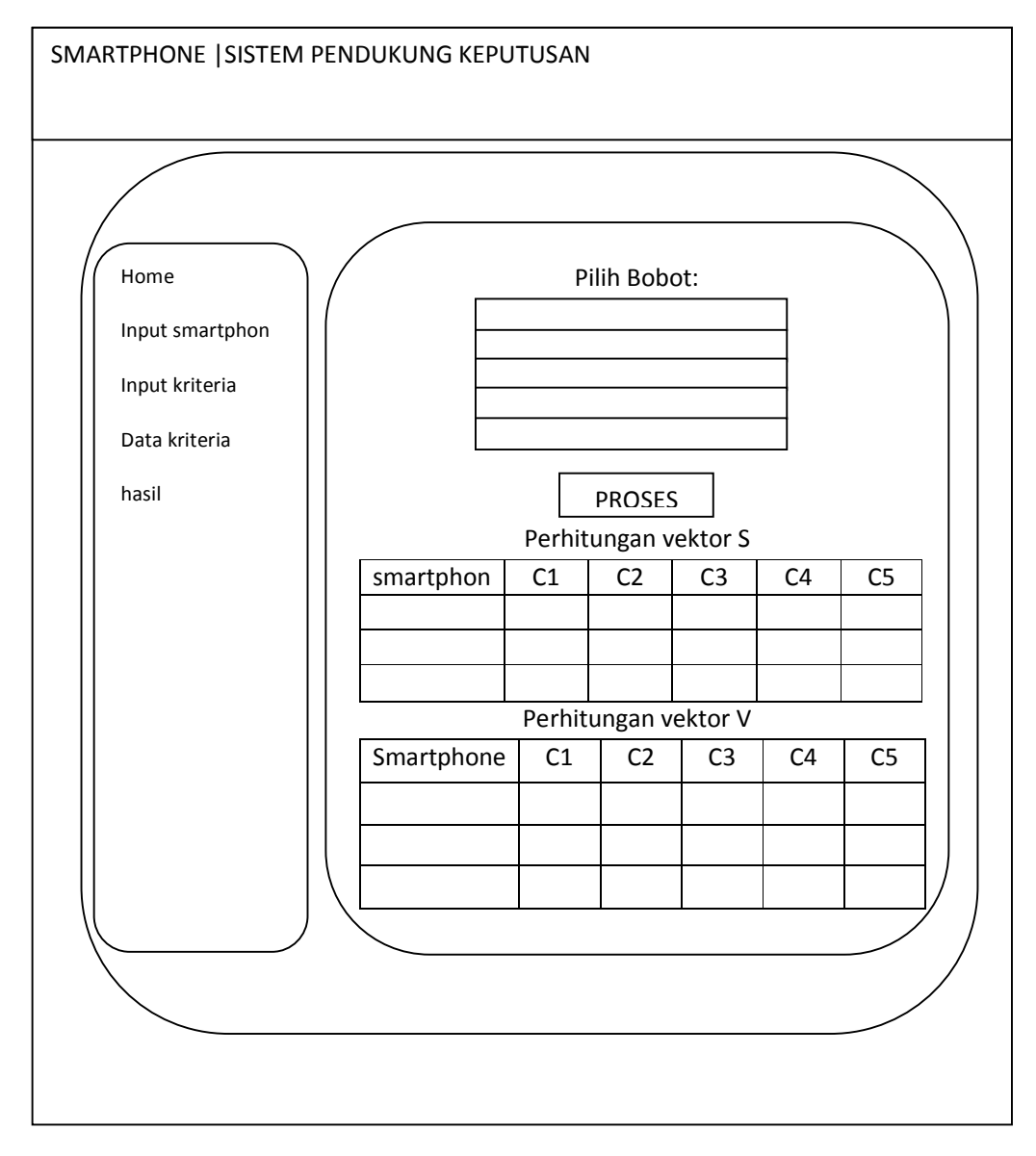

Gambar 3.13: Form proses penilaian